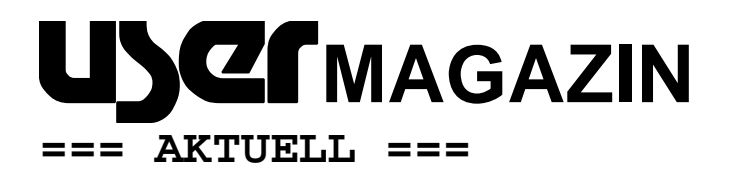

AUGE e.V., Wielandstr. 41, D-60318 Frankfurt/Main

### **Liebe Mitglieder des AUGE e.V.,**

Sie bekommen dieses Newsletter per E-Mail: weil Sie eine bei unserem Büro registrierte E-Mail-Adresse haben. Das ist der beste Weg, denn so können Sie von den Vereinsangeboten in voller Form profitieren. Besonders, da wir das Angebot wieder ein ganzes Stück attraktiver machen konnten (siehe unten).

Nutzen Sie Ihre Zugangsdaten, um sich am System anzumelden, und so von noch mehr – nur Vereinsmitgliedern zugänglichen – Informationen zu profitieren. Sie haben Ihre Zugangsdaten vergessen? Kein Problem – fordern Sie einfach neue beim Büro an! Dieses Newsletter soll Sie auf dem Laufenden halten, und vielleicht Ihren Appetit auf eine Teilnahme am digitalen Angebot von AUGE wecken.

### *INHALT*

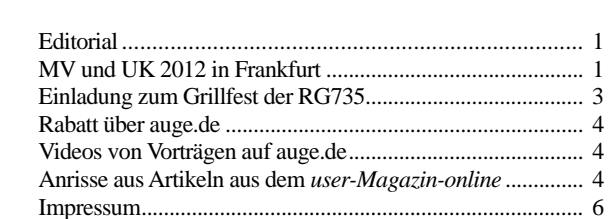

### **Editorial**

Liebes AUGE-Mitglied,

dies ist das dritte USER-aktuell im Jahr 2012 – und eines der Hauptthemen sind die Ergebnisse der Mitgliederversammlung sowie die User-.Konferenz am 14. und 15.4.20112 in Frankfurt!

Außerdem finden Sie natürlich Nachrichten aus dem gesamten Verein, eine Einladung zum Grillfest, Informationen über unsere Videos von Vorträgen und Vorführungen, und Anschnitte vieler seit der letzten Ausgabe dieses Magazins erschienen neuen Artikel aus dem User-Magazin-online.

Peter G. Poloczek

# **AUSGABE 3/2012 vom 13.6.2012**

**Herausgegeben vom Vorstand des AUGE e.V. – Der Verein der Computeranwender Wielandstraße 41, D-60318 Frankfurt/Main E-Mail: kontakt@auge.de http://www.auge.de**

## **MV und UK 2012 in Frankfurt**

Am 14. und 15.4.2012 fanden die Mitgliederversammlung und User-Konferenz 2012 des AUGE e.V. im Saal des "Bürgerhaus Bockenheim" in Frankfurt statt. Die meisten Mitglieder trafen recht pünktlich ein, und so begann das Wochenende mit der Mitgliederversammlung.

### **Mitgliederversammlung**

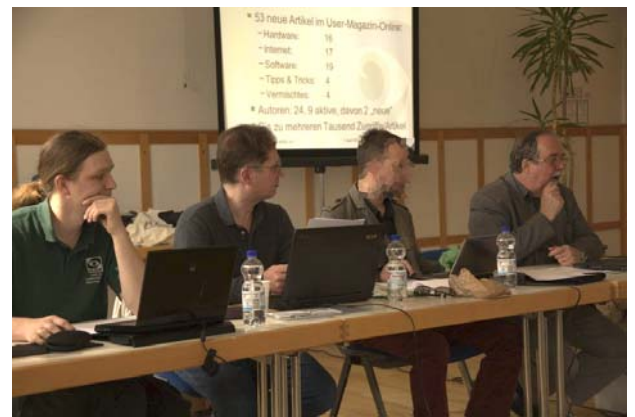

Die Mitgliederversammlung, deren Protokoll AUGE-Mitglieder im Mitgliederbereich unter "Vereinsinternes" einsehen können, begann mit einem Bericht des Vorstands. Eines der Vorstandsmitglieder war ja wegen anderer Verpflichtungen verhindert, so dass die 4 anwesenden Vorstände (siehe Bild) erst einmal ihren Bericht vortrugen.

Danach ging es formal mit den Berichten von Schatzmeister und den Kassenprüfern weiter. In den anschließenden Diskussionen wurde zum Beispiel auch die Rücknahme der Beitragsermäßigung von 1995 beschlossen, aber auch ein "Rabatt" bei erteilter Einzugsermächtigung. Schließlich wurde der Tagesordnungspunkt "Wahlen" erreicht. Über die - kaum veränderte - Zusammensetzung des Vorstands im Jahr 2012 kann man sich im Folgenden informieren.

Während der Aussprache über die Berichte des Vorstands wurden verschiedene Punkte näher diskutiert. Einige davon sollen hier erwähnt werden:

So wurde zum Beispiel die Frage gestellt: Was würde die Beitragserhöhung am Defizit ändern? Die Antwort des Schatzmeisters: "ca. 1400.- €".

\_\_\_\_\_\_\_\_\_\_\_\_\_\_\_\_\_\_\_\_\_\_\_\_\_\_\_\_\_\_\_\_\_\_\_\_\_\_\_\_\_\_\_\_\_\_\_\_\_\_\_\_\_\_\_\_\_\_\_\_\_\_\_\_\_\_\_\_\_\_\_\_\_\_\_\_\_\_\_\_\_\_\_\_\_\_\_\_\_

Weitere Fragen: Was ist mit den Geldern geplant? Antwort: Auch kleinere Anlagen verringern das Defizit. Weiterhin müssen noch weitere Wege gefunden werden, das Defizit zu verringern.

Nachfragen zum Antrag der Kassenprüfer auf Beitragserhöhung: Die Kassenprüfer begründen ihn besonders mit der Verringerung des Defizits und stellen ihn in den Kontext ihrer anderen Vorschläge.

Walter Klein schlägt vor, eine Beitragserhöhung als "Rücknahme der Ermäßigung von 1995" zu benennen. Ebenso könnte man einen Bonus für eine Beitragseinzugsermächtigung geben.

Michael Schäl plädiert für eine stärkere Beteiligung von Vereinsmitgliedern an der Verwaltung und der Betreuung des Webservers. Es sollten Aufgabenbereiche z.B. in der Verwaltung, die an ehrenamtlich tätige Mitglieder ausgliederbar sind, benannt werden.

Marcus Link fordert auf, Möglichkeiten zu schaffen, sich am Vereinsleben zu beteiligen.

Weitere Vorschläge: Vorträge auf RG-Treffen sind für Nichtmitglieder nicht mehr kostenlos. Das könnte in der RG600 ausprobiert werden.

Renate Hauke: Wir sollten unsere Zielgruppe bestimmen. Peter Poloczek schlägt vor, den Ansatz für Verwaltung im Haushaltsplan um 8-9% zu verringern, nachdem schon Referenten- und Autorenhonorar abgesenkt wurden.

Heinz Rothkegel teilt mit, dass Mitglieder fragen, was sie für ihr Geld eigentlich bekommen. Jürgen Thau antwortet darauf: zum Beispiel den Mailaccount, der sich im Vergleich etwa mit einem GMX-"Pro"-Account vergleichen lässt, welcher ca. 5.- €/Monat kostet.

Über Beschlüsse wurde unter anderem der Vorschlag einer Satzungsänderung angenommen, die einer Aufforderung des Registergerichts folgte. Die Modalitäten für die Einladungen zur MV sind jetzt in der Satzung, nicht mehr in der Geschäftsordnung geregelt. Näheres können Sie im Protokoll nachlesen.

Der angepasste neue Beitrag gilt ab 1.1.2013.

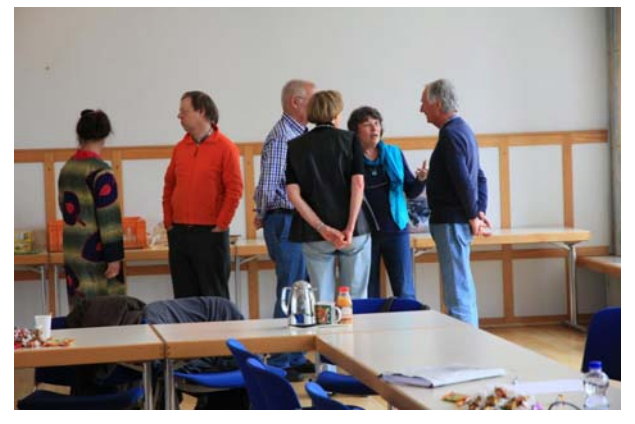

Die Vorstandswahlen brachten folgendes Ergebnis: Vorstand: Vorsitzender: Marcus Link. Schatzmeister: Jürgen Thau. Schriftführer: Peter Poloczek.

Projektbetreuer 1: Manuel Hübsch. Projektbetreuer 2: Martin Käser. Beisitzende: Walter Klein; Andreas Kurz; Heinz Rothkegel; Michael Schäl. Weiteres entnehmen Sie bitte dem Protokoll.

Mit etwa einer Stunde Verspätung ging die Mitgliederversammlung dann zu Ende.

Eine recht kurze Mittags- und Umbaupause trennte die beiden Veranstaltungsteile. Die Frankfurter aus dem Vorstand hatten für einen Imbiss gesorgt - nichts Warmes, aber ein bisschen etwas zu Essen und Trinken, um über den Tag zu kommen. So hielten sich schon gegen Ende der Mitgliederversammlung verdächtig viele Personen in der Nähe der hinteren Tische auf (siehe Bild links unten). Allerdings gab es dort auch einen der mitgebrachten 3D-Drucker zu bestaunen, wie das untere Bild zeigt.

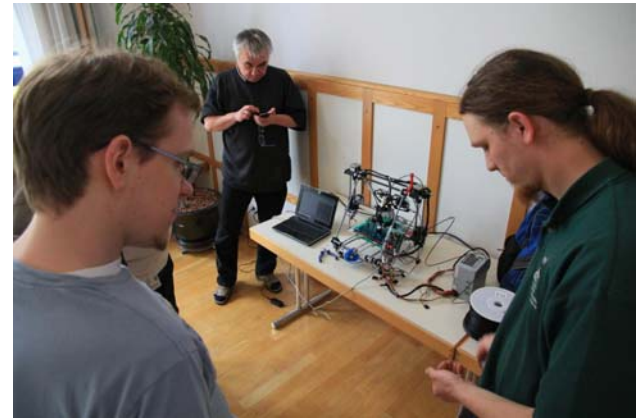

Da sich ja die Reihenfolge der Vorträge gegenüber der Planung geändert hatte, musste der erste Vortrag jetzt vorbereitet werden - eine 30-Tage-Test-Version der benötigten Software war zu diesem Zweck auf dem Frankfurter RG-Rechner installiert worden.

## **USER-Konferenz**

Mit etwas Verspätung begann die User-Konferenz unter dem Thema **Gestalten in allen Dimensionen: Der Computer als Werkzeug** dann gegen 15:00h.

Leider musste sich eine Referentin, Martina Rüdiger, kurzfristig krank abmelden, so dass ihr Vortrag **Gestaltung von Druckwerken mit Programmen wie InDesign** leider ausfallen musste.

So begann die Veranstaltung mit dem Vortrag **RAW-Dateien-Bearbeitung mit Photoshop CS5** von Peter Poloczek. In einer guten Stunde wurden hier die Möglichkeiten des Moduls "Adobe Camera RAW" der Software Photoshop in der Version CS5 vorgestellt.

Das Besondere an der Bearbeitung von RAW-Dateien gegenüber der von JPG ist die deutlich höhere Qualität des Ausgangsmaterials sowie die Möglichkeit, quasi nachträglich Aufnahmeeinstellungen zu verändern.

AUGE-Mitglieder können die Powerpoint-Präsentation des Vortrags herunterladen, und im Mitgliederbereich gibt es für sie einen von Bernd Eckert angefertigten Vi-

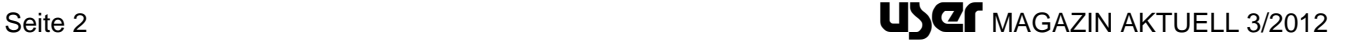

deomitschnitt der Vorführung. Für alle gibt es zwei U-SER-Magazin-Artikel zu diesem Thema.

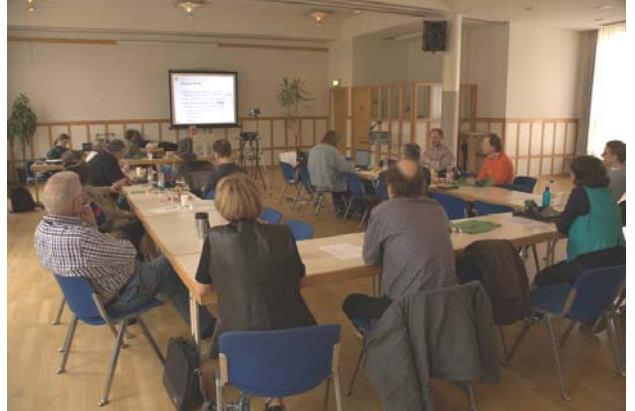

Als Überleitung zum dritten Teil der Veranstaltung sprang dann Marcus Link als Referent ein und stellte seinen mitgebrachten 3D-Drucker, ein Modell vom Typ

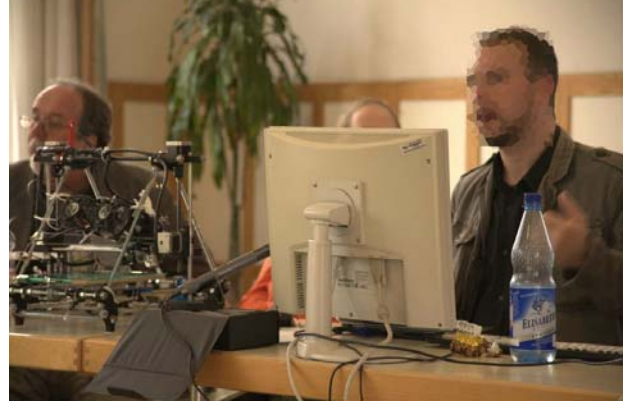

*Prusa Mendel*, sowie einige freie Software dazu vor. Während der letzten Sätze seiner Vorführung ließ er den Drucker dann eine Schildkröte drucken - die Daten zu

dem Modell lud er dazu von Seite thingiverse.com herunter, einer Website, die bestimmt die zum Drucken nötigen STL-Dateien von Hunderten von Dingen bereitstellt.

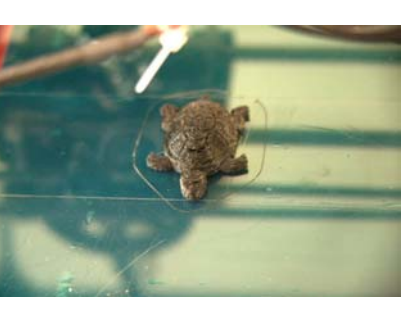

Den letzten Vortrag hielt ein Gast-Referent, Michael Christou, den Marcus Link über den Hackerspace-FFM dazu motiviert hatte. Er stellte die Software FreeCAD vor - einen 3D-Modellierer. Diese beeindruckende Software macht es dem Kundigen relativ leicht, 3D-Objekte zu konstruieren. Gerade natürlich im Zusammenhang mit den 3D-Druckern ist eine solche Software hoch interessant und nützlich.

Vor den Augen des staunenden Publikums entstand so in recht kurzer Zeit ein komplexes dreidimensionales Werkstück mit vielen Aussparungen, Bohrungen und Ausschnitten (siehe Bild rechts oben).

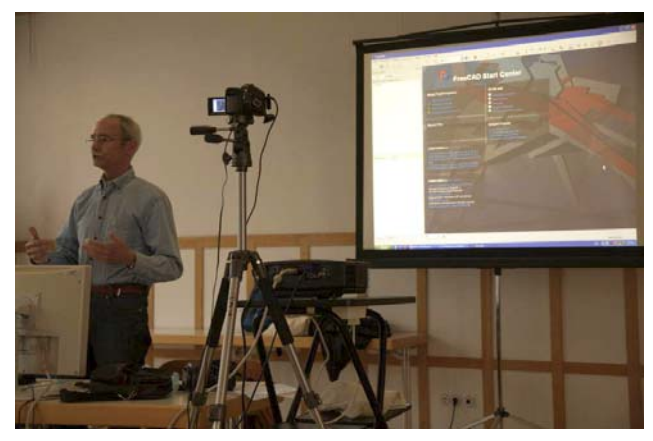

**Gemeinsames Abendessen** 

Als Programmpunkt in der Anmeldeseite schon eingeplant, fand danach ein gemeinsames Abendessen statt. Per Abstimmung im Forum wurde das

\_\_\_\_\_\_\_\_\_\_\_\_\_\_\_\_\_\_\_\_\_\_\_\_\_\_\_\_\_\_\_\_\_\_\_\_\_\_\_\_\_\_\_\_\_\_\_\_\_\_\_\_\_\_\_\_\_\_\_\_\_\_\_\_\_\_\_\_\_\_\_\_\_\_\_\_\_\_\_\_\_\_\_\_\_\_\_\_\_

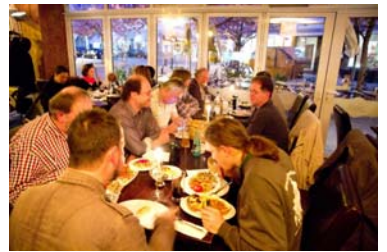

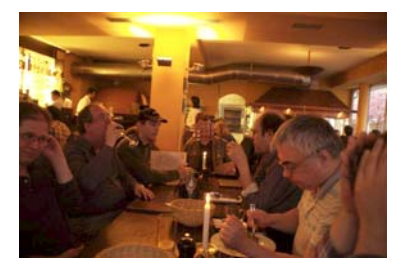

türkische Restaurant "Gundi" ausgesucht.

Dort saßen wir dann mit ca. 11 Personen noch eine Weile zusammen.

## **Der Sonntag**

Ein kleines Häuflein Aufrechter traf sich dann am Sonntag-Vormittag, um das Senckenberg-Museum zu besuchen. Hier ist besonders die "Spinnen"-Ausstellung zu erwähnen, die eine ganze Reihe (lebender!) Vogelspinnen und Skorpione vorstellt. Der Tag - und damit das Wochenende - klang dann mit einem sehr schmackhaften gemeinsamen Mittagessen beim Bockenheimer Inder "Namaste India" aus.

Fotos: Frank Kühnel, Peter Poloczek

Peter G. Poloczek

# **Einladung zum Grillfest der RG735**

Am 28. Juli 2012 veranstaltet die RG735 (Ostalb) wie jedes Jahr wieder ihr Grillfest. Um den Zusammenhalt und die Gemeinschaft des ganzen Vereines zu fördern, lädt diese hierzu die Mitglieder aller weiteren RGs ein. Es findet am Samstag den 28.07.2012 statt!

Wo? Na klar wieder bei Familie Kurz; Weggen-Ziegelhütte 1, 73568 Weggen-Ziegelhütte

Beginn: ca. 13:00; Ende: wenn alle gegangen sind!

Grillgut und Getränke müssen keine mitgebracht werden, diese werden zentral besorgt. Hierfür werden dann aber dringendst und so schnell wie möglich Zahlen benötigt, wie viele denn kommen werden!

\_\_\_\_\_\_\_\_\_\_\_\_\_\_\_\_\_\_\_\_\_\_\_\_\_\_\_\_\_\_\_\_\_\_\_\_\_\_\_\_\_\_\_\_\_\_\_\_\_\_\_\_\_\_\_\_\_\_\_\_\_\_\_\_\_\_\_\_\_\_\_\_\_\_\_\_\_\_\_\_\_\_\_\_\_\_\_\_\_

Es werden also alle Interessenten gebeten, sich entweder im Thread im Forum (Intern) oder per E-Mail an manuel.huebsch@auge.de zu melden. Für die Getränke und das Grillgut nehmen die Organisatoren dann gerne eine Spende entgegen. Bitte bei der Anmeldung angeben, wie viele Personen kommen werden (die Familie ist herzlich mit eingeladen), wie viel denn so ca. gegessen werden wird, und ob einen Salat (und vor allem, welchen) oder dergleichen mitgebracht wird!

Grillgut zur Auswahl:

Rote Würste; Cabanossi (scharf); Nackensteak vom Schwein; Putensteak; Grillfackeln.

Nach dem Grillen wird es ein gemütliches Zusammensitzen geben. Der Abend soll an einem Lagerfeuer ausklingen lassen. Dabei treten wieder die beiden Pyrotechniker Sebastian und Manuel in Aktion

Manuel Hübsch, Vorstandsmitglied aus der RG735

# **Rabatte bei tintenalarm.de**

*Zehn Prozent Rabatt auf Druckerzubehör bei tintenalarm.de!* 

AUGE-Mitglieder haben ab sofort die Möglichkeit, einen Rabatt von zehn Prozent bei der Bestellung von Druckerzubehör bei tintenalarm.de zu nutzen Er gilt für die gesamte Palette von Tintenpatronen über Toner bis hin zu Nachfülltinte und anderem Druckerzubehör. Tintenalarm gewährt auf alles eine Garantie von zwei Jahren. Das Rabattangebot gilt bis auf Widerruf. Für den Rabatt müssen Sie nur während des Bestellvorgangs in die Mitteilungsspalte Ihre AUGE-Mitgliedsnummer vermerken.

Jürgen Thau, Schatzmeister

# **Videos von Vorträgen auf auge.de**

Auch die letzte Umfrage im internen Forum hat es gezeigt: Mitschnitte von Vorträgen und Vorführungen auf Veranstaltungen des AUGE e.V. werden von den Mitgliedern eher gewünscht als online-Übertragungen. Nun, in den letzten Jahren sind eine Menge solcher Videos zustande gekommen. Meistens zeigen sie eine abgefilmte Leinwand, manchmal auch den Vortragenden selbst. Der Ton ist bisher immer recht gut, so dass man sich den gesamten Vortrag in Ruhe anschauen kann.

besondere Software ist dazu nicht nötig, da die allermeisten Filme im MP4-Format daher kommen und durch einfache Anklicken des Links in einem eigenen Fenster abgespielt werden.

Hier eine (willkürlich) gewählte Übersicht zu Veranstaltungen der letzten Monate:

Mai 2012: *GPT-Datenträger u. (U)EFI-BIOS* (483MB), April 2012, User-Konferenz: *RAW-Bildbearbeitung mit Photoshop CS5* (227MB) und *FreeCAD* (218MB). Januar 2012, User-Convention: *Begrüßung und Vortrag von Cornelie Picht* (147 MB); *Vortrag von Stephan Urbach* (329 MB); *Vortrag von Martina Rüdiger und Jürgen Thau* (208 MB); *Vortrag von Claudia Bremer* (294 MB); und: *Vortrag von Verena Kuni* (200 MB).

Dezember 2011: *Mein Workflow mit dem Apple iPAD2* (289 MB).; November 2011: *Vorstellung eines Workflows zur Nachbearbeitung von Digitalfotografien* (274 MB); Oktober 2011: *Ein Auszug aus der Frankfurter Geschichte* (161MB); September 2011: *Vorstellung von*  Microsoft Office 2010 (275 MB); August 2011: *Vorstellung vom CMS/Blog: Wordpress* (350 MB); Juli 2011: *"Open Simulator* (257 MB); Juni 2011: *Intels neue Sandy-Bridge- und die geplanten Ivy-Bridge-Prozessoren*  (270MB); Juni 2011: Workshop: *Eine eigene Foto-Homepage auf Webspace vom AUGE e.V. mit jAlbum, Filezilla, einer eigenen Startseite und Verzeichnisschutz*; Mai 2011: *3D-Drucken* (98MB), *Art-of-Illusion* (73 MB); März 2011: *Arduino* (280 MB); Februar 2011: *3 CMS im Vergleich* (208 MB); Januar 2011:*Die neuen "vierstelligen" Intel-CPUs* (139 MB); Dezember 2010: *Das Archos 7 Home Tablet, das Wetab sowie der Sony-eBook-Reader*  (426 MB).

Alle verfügbaren Videos finden Sie auf auge.de im "Mitgliederbereich" unter dem Menüpunkt "Videos". Fragen sie Ihren Regionalleiter oder das Büro, wenn Sie Videos auf Datenträgern haben möchten.

Peter Poloczek, Schriftführer

# **Anrisse aus Artikeln aus dem User-Magazin-Online**

### **Windows 8 "CP" - erste Erfahrungen**  Autor: Peter Poloczek

# *Einführung*

Die Consumer Preview von Windows 8 ist noch nicht die endgültige Version - darüber muss man sich klar sein. In gewisser Weise testet Microsoft mit ihr auch die Akzeptanz des geplanten Sys-

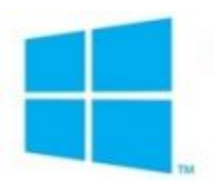

tems. Grundlegende Änderungen wird es zwar üblicherweise nicht mehr geben, aber ein paar "Feinheiten" können sich schon noch ändern.

### *Metro-Design*

Bootet man Windows 8, landet man auf dem Metro-Desktop. Dieser ist ganz eindeutig auf die Zielgeräte mit Touch-Oberfläche, also Tablet und Phone, ausgerichtet man kann ihn zwar mit Maus und Tastatur bedienen, aber so richtig glücklich wird man damit nicht werden. Jedenfalls nicht, wenn man einen Windows-Rechner auch produktiv nutzt. Musik und Videos abspielen, im Internet

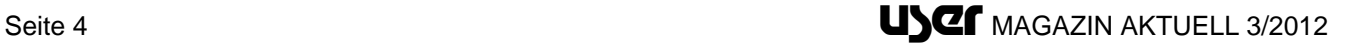

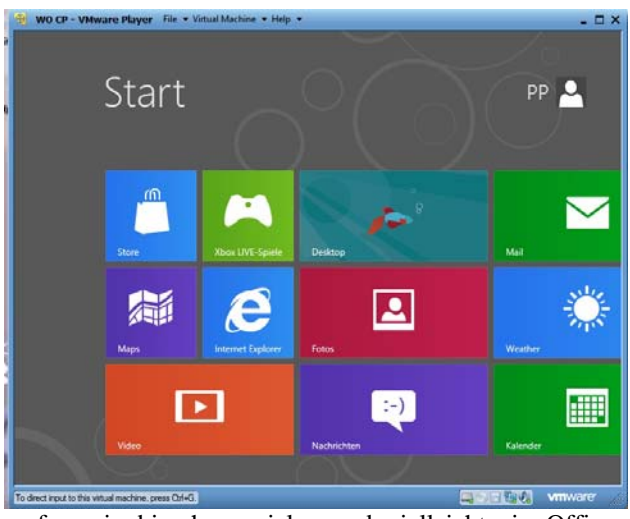

surfen, ein bisschen spielen und vielleicht ein Office-Paket nutzen, das geht auch (noch) über Metro. Nun – klickt man eine der Apps an, übernimmt sie formatfüllend den Bildschirm. Weiteres zu Metro muss man wohl wissen – so richtig intuitiv ist das (zumindest mit Tastatur und Maus) nicht. Bewegt man bei einer geöffneten App den Mauszeiger zum Beispiel in die rechte untere Ecke, erscheint die "Charmbar", die "Zauberleiste". Sie hat es in sich!....

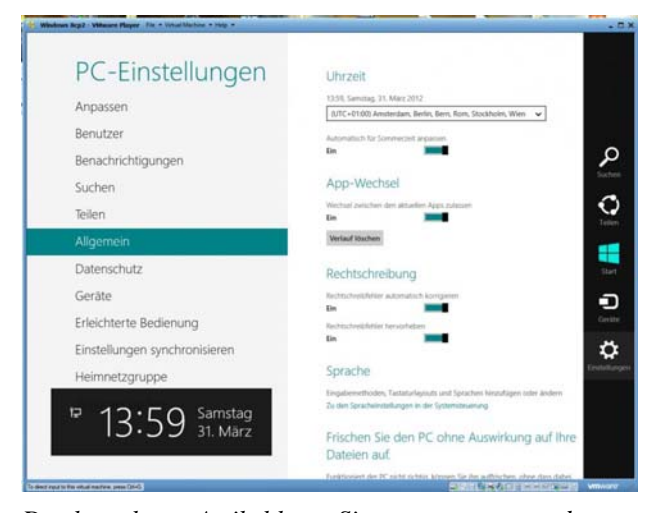

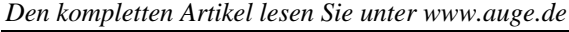

# **Das neue (U)EFI-BIOS - Und neue Erfahrungen beim Partitionieren - Teile 1 und 2**

Autor: Martin Kutter

### *Einleitung und Inhaltsangabe*

Teil 1:

Etwas Neues, das (U)EFI-BIOS, startet oft unbemerkt immer mehr PCs und Laptops. Ich hatte unerwartete Probleme damit bei der Installation von Windows 7 mit 64 Bit und Bootprobleme von Live-CDs. Und es gibt auch bei Linux (z.B. aktuelles Knoppix) Probleme. Ziemlich neu sind auch GPT-Festplatten, worauf ich in Teil 2 eingehe, und die Bootmöglichkeit bei Festplatten über die 2-Tera-Byte-Grenze hinaus. Am Ende gibt es ein paar Notizen zu Windows 7.

### Teil  $2$ :

\_\_\_\_\_\_\_\_\_\_\_\_\_\_\_\_\_\_\_\_\_\_\_\_\_\_\_\_\_\_\_\_\_\_\_\_\_\_\_\_\_\_\_\_\_\_\_\_\_\_\_\_\_\_\_\_\_\_\_\_\_\_\_\_\_\_\_\_\_\_\_\_\_\_\_\_\_\_\_\_\_\_\_\_\_\_\_\_\_

Ich sehe neue ernsthafte Gefahren von Datenverlust bei Programmen, die früher gut mit Partitionen umgehen konnten. Am Schluss beschreibe ich eine Möglichkeit, W 7 auf einer leeren Festplatte in die Partition zu quetschen, die so groß ist, wie man es will, und es gibt noch ein paar Linktipps.

### *Bewusstwerdung des Problems und Recherche*

Meine Geschichte handelt von einem EFI-Hybrid-BIOS, einer Zwischenlösung, und dem Installieren eines Windows 7, 64 Bit-Version. (U)EFI, oder meist einfach EFI genannt, ist seit 2008 auf einigen Mainboards - und es sind seit etwa einem Jahr immer mehr - und das Installieren eines Betriebssystems - hier Windows 7 in der 64- Bit-Version - kann ernste Probleme geben! Nicht nur bei mir.

Ich habe mir einen Wunsch-PC (ziemlich preiswert, leise und stromsparend - das ist eine eigene Geschichte) zusammengestellt und selbst zusammengebaut. Geplant war und ist ein 64-Bit-Windows-7-System. Mein Mainboard ist eins von Gigabyte, das bis vor kurzem viel verkaufte GA-870A-UD3. Bestellt hatte ich eines in der Version 2.1 mit AM3-Sockel, um das es auch in fast allen Tests und Beschreibungen ging. Geliefert bekam ich eines in der letzten Version 3.1 mit AM3+-Sockel. Fand ich gut. Mit einiger Erfahrung an verschiedenen älteren PCs und deren BIOS habe ich selbstbewusst die mir bekannten Einstellungen im mir mit mäßig ausführlichem englischen Handbuch präsentierten Award-BIOS vorgenommen, nichts Zusätzliches wie RAID aktiviert, die etwas flotteren vorgegebenen Einstellungen für meinen Speicher gelassen und erstmal die neueste Knoppix-CD, Version 6.7.1, eingelegt. Starten ging, aber kurz vorm erwarteten Startbildschirm fror dieser ein. Danach habe ich eine Linux-basierte Ultimate-Boot-CD von 2010 eingelegt und wollte mir meine Festplatte - ganz leer - mit Parted Magic mal anschauen. Das gleiche Problem. Na ja, gleich weiter... Danach habe ich, weil ich von den Partitionierungskünsten von XP nicht viel halte und nach vorheriger kurzer Recherche annahm, dass es bei W 7 zwar besser, aber immer noch nicht so dolle sein soll, eine Partitionierungssoftware für Windows gesucht. Gefunden habe ich ein zurzeit gratis angebotenes, eingeschränktes, aber brauchbares und auch als Boot-CD-ISO erhältliches "MiniTool Partitition Wizard Home.Edition v. 7.1", die dann selbstgebrannte CD eingelegt und mir ohne Probleme meine zwei gewünschten NTFS-Partitionen erstellt.……

*Die beiden kompletten Artikel lesen Sie unter www.auge.de* 

### **Fotonachbearbeitung: Free- und Shareware**  Autor: Peter Poloczek

### *Vorbemerkung*

Gerade was Fotonachbearbeitung angeht, gibt es eine Menge Programme auf dem Softwaremarkt - darunter auch ein paar richtig teure Vertreter ihrer Art. Aber das Metier ist auch groß: Will ich die Bilder tatsächlich allgemein "bearbeiten", oder will ich mich vielleicht auf HDR (siehe auch diesen UM-Artikel) konzentrieren? Möchte ich mich vielleicht eher über bestimmte Aspekte informieren, wie: Mit welchem Objektiv/welcher Brennweite/ welcher ISO-Einstellung fotografiere ich eigentlich meistens? (Eine für den nächsten Urlaub durchaus interessante Frage, wenn ich mich zum Beispiel beim Gepäck beschränken muss/will!) Interessiert mich vielleicht die optimale "Entwicklung" eines RAW-Bildes in ein JPG unter Beachtung unterschiedlicher Algorithmen?

Diese und noch viele weitere Fragen kann man mit einer Reihe von - meist kostenlosen - Tools beantworten. Einige (meist weniger bekannte) davon möchte ich hier vorstellen.

## *Delaboratory*

Das Programm (es residiert auf der "Google-Project-Hosting"-Plattform) ist sicherlich nichts für "jedermann". Beschrieben wird es als "color correction utility", also ein Programm, um "Farben zu korrigieren". Gemeint ist eine Beeinflussung von Farbe und Kontrast eines Bildes auf eine kreative Art - wahlweise unterstützt von Histogrammen. Das Besondere dabei ist, dass Delaboratory hier das Arbeiten in verschiedenen *Farbräumen* (einige Anmerkungen und Erläuterungen dazu finden Sie in diesem Artikel) erlaubt sowie das Bild in diese "Umrechnen" kann.

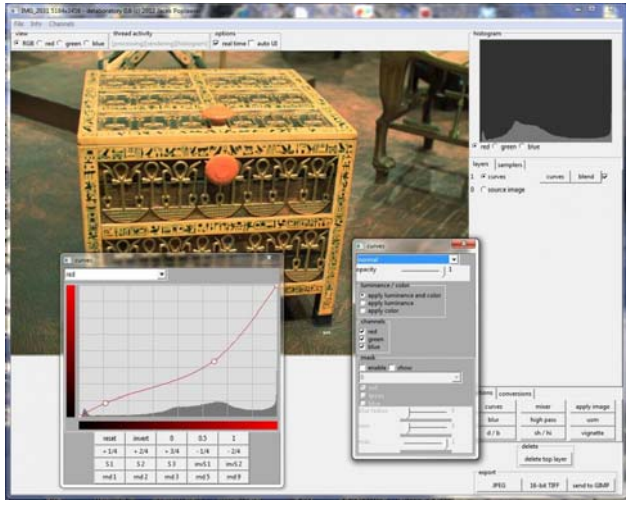

Das oben stehende Bild zeigt die gewöhnungsbedürftige, aber mächtige Oberfläche. Fazit: ein Werkzeug für Spezialisten, dann aber ein ordentliches! ……..

*Den kompletten Artikel lesen Sie unter www.auge.de* 

#### **Das UMO-Autoren-Tutorial**  Autor: Arvid Poloczek

Im Jahr 2009 erschien zuletzt eine Anleitung zur Erstellung von Artikeln für das User Magazin Online. Seitdem wurde nicht nur die AUGE-Seite komplett neu gestaltet, auch dem für Artikel verwendeten Editor wurde ein Update spendiert, wodurch die alten Hinweise nicht mehr ganz korrekt sind. Daher werden die Bedienungsanleitungen nun aktualisiert – und damit das nicht so leicht übersehen wird, gibt es an dieser Stelle eine Übersicht in Artikelform: das UMO-Autoren-Tutorial.

# *Erste Schritte: Das Persönliche Menü*

Eingeloggte User sehen auf jeder Seite der AUGE-Homepage am rechten Rand das Persönliche Menü. Im Bild rechts ist die Minimal-

\_\_\_\_\_\_\_\_\_\_\_\_\_\_\_\_\_\_\_\_\_\_\_\_\_\_\_\_\_\_\_\_\_\_\_\_\_\_\_\_\_\_\_\_\_\_\_\_\_\_\_\_\_\_\_\_\_\_\_\_\_\_\_\_\_\_\_\_\_\_\_\_\_\_\_\_\_\_\_\_\_\_\_\_\_\_\_\_\_

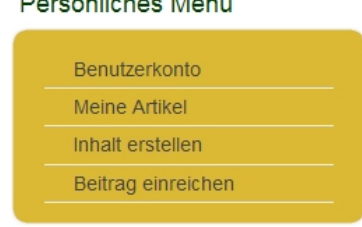

<u>De de Martinho e Marco</u>n

Version zu sehen, wie sie die Meisten kennen dürften – wer besondere Positionen im Verein innehat, kann hier noch weitere Punkte zur Verfügung haben. Wichtig für uns ist nun der Punkt "Inhalt erstellen". Ein Klick darauf eröffnet unter anderem die Option "UM-Artikel" – sie führt direkt in den Editor.…….

*Den kompletten Artikel lesen Sie unter www.auge.de* 

# **Programmieren von Android-Smartphones mit dem App-Inventor - Teil 1**

Autor: Dr. Jürgen Poloczek

## *Android-Smartphones als Informatiksysteme*

Das Betriebssystem Android ist derzeit stark auf dem Vormarsch, der Marktanteil beträgt ca. 50%, der bisherige "Platzhirsch" Symbian ist von der Spitzenposition verdrängt. Die Nutzung dieser Geräte beschränkt sich nicht ausschließlich auf das Telefonieren, sondern auch auf vielfältige andere Möglichkeiten, die diese Geräte bieten. Diese sind u.a. gegeben durch eingebaute bzw. vorhandene Eigenschaften bzw. Merkmale: Kamera, MP3-Player, Radio, Surfen, Chatten, GPS, Apps.

Die Verfügbarkeit von Informationen hat den Zustand "nahezu jederzeit und nahezu von überall aus" erreicht, die Grenzen zwischen Arbeit, Privatsphäre und Öffentlichkeit verwischen – nicht unbedingt zum Wohle des Einzelnen. Mit den meisten Handys bzw. Smartphones kann man zu relativ geringen Kosten eine Internetverbindung herstellen und somit Ort und Zeit des Kontaktes mit dem Kommunikationspartner bestimmen oder aber asynchron mit einer Person oder einer Gruppe kommunizieren. Die heutigen Smartphones verfügen über eine Ausstattung und Leistungsfähigkeit, die das Kürzel PC im Sinne des Begriffs "Personal Computer" Wirklichkeit werden lassen. Die häufigste Nutzung ist das Versenden von SMS, gefolgt vom Telefonieren, aber auch Bluetooth-Anwendungen haben einen hohen Stellenwert..….

## *Den kompletten Artikel lesen Sie unter www.auge.de*

## **Redaktion:**

Peter G. Poloczek, M5543, Schriftführer für den Vorstand des AUGE e.V. Kontakt: peter.poloczek@auge.de **Büro:**  AUGE e.V., Wielandstr. 41, 60318 Frankfurt am Main Telefon 069/59 72 00

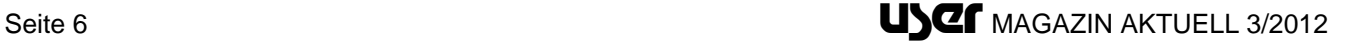